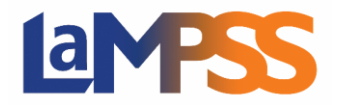

**For** *External* **LaMPSS users**

LaMPSS uses **My NS Account** to provide secure access. **My NS Account** is an Identity and Access Management system designed to enable a single account to access multiple online provincial services for individuals and businesses.

If you receive an "Invitation for Access to LaMPSS" email invitation, an Administrator has granted you access.

The invitation link will expire within 30 days of when it was issued. If you do not activate the link within 30 days, an Administrator will need to request another invite to access LaMPSS.

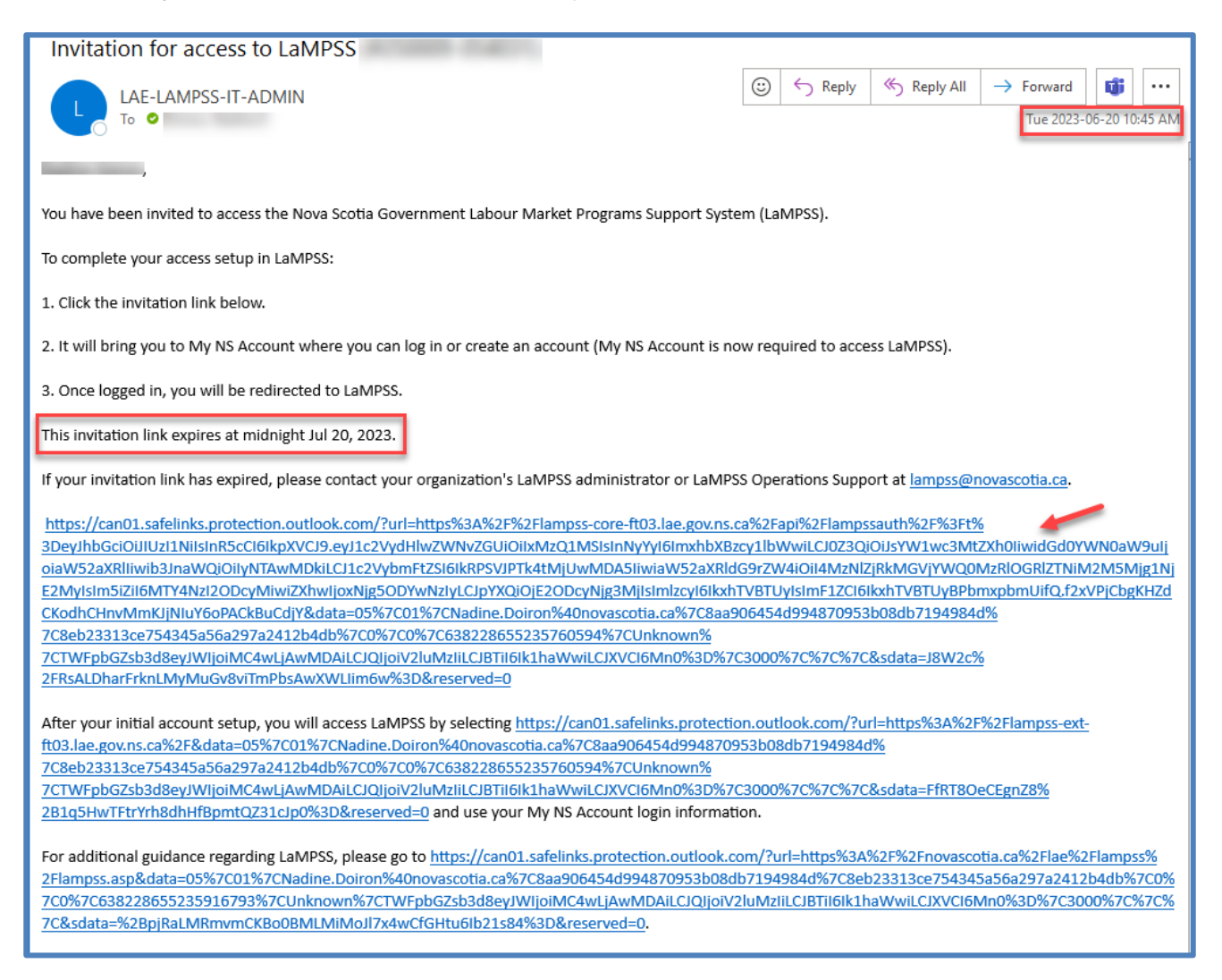

Click the invitation link to proceed.

If you currently do not have a **My NS Account**, select **Create account**. If you currently have a **My NS Account** and wish to link your current account to LaMPSS, enter your Username and select **Continue**. You are not required to link your personal **My NS Account** to LaMPSS. You can create a separate account for LaMPSS purposes however, it is not recommended if you want to access multiple government services with a single My NS Account.

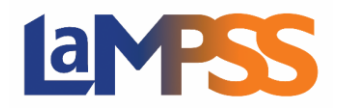

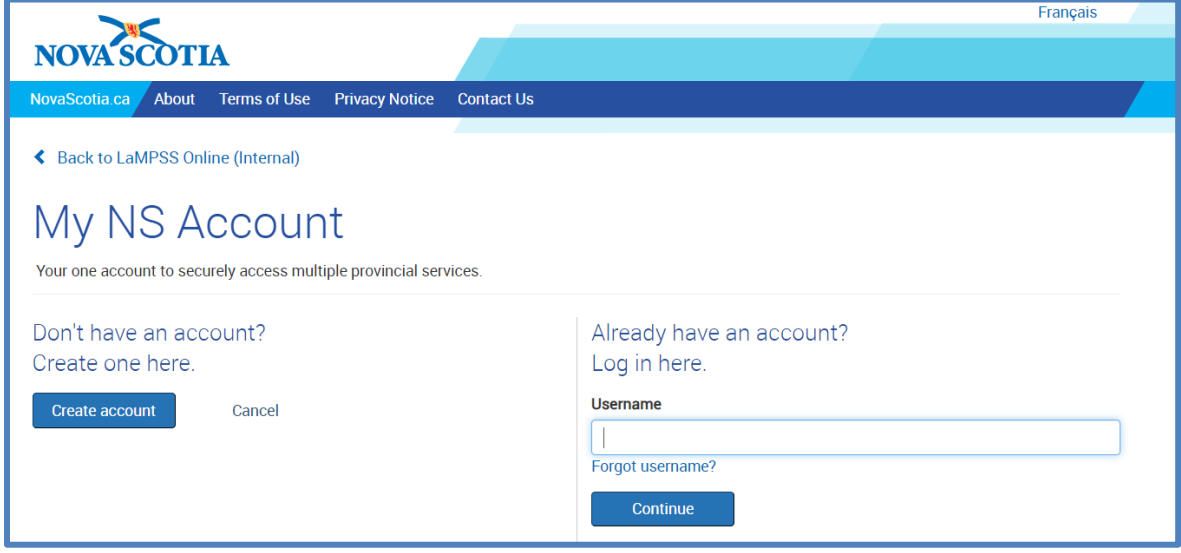

**My NS Account** details the steps if you require to create an account or log in with a current account. If you decide to use a different email address than the email address that is used by the Organization (Work account vs Personal account), you will need to verify your email address. You will receive an email with a confirmation code.

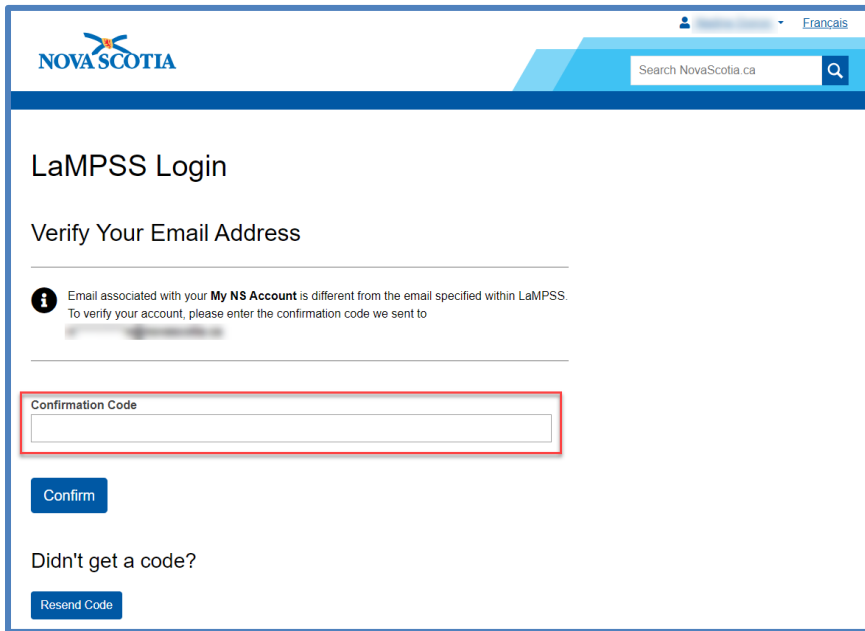

Enter the confirmation code and click **Confirm**. If you did not receive the code, click **Resend Code**. This code expires within thirty minutes.

When the code is entered you will receive confirmation that your My NS Account is now linked with your LaMPSS account. Click Continue to proceed to LaMPSS.

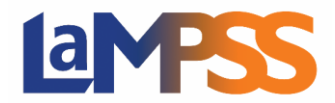

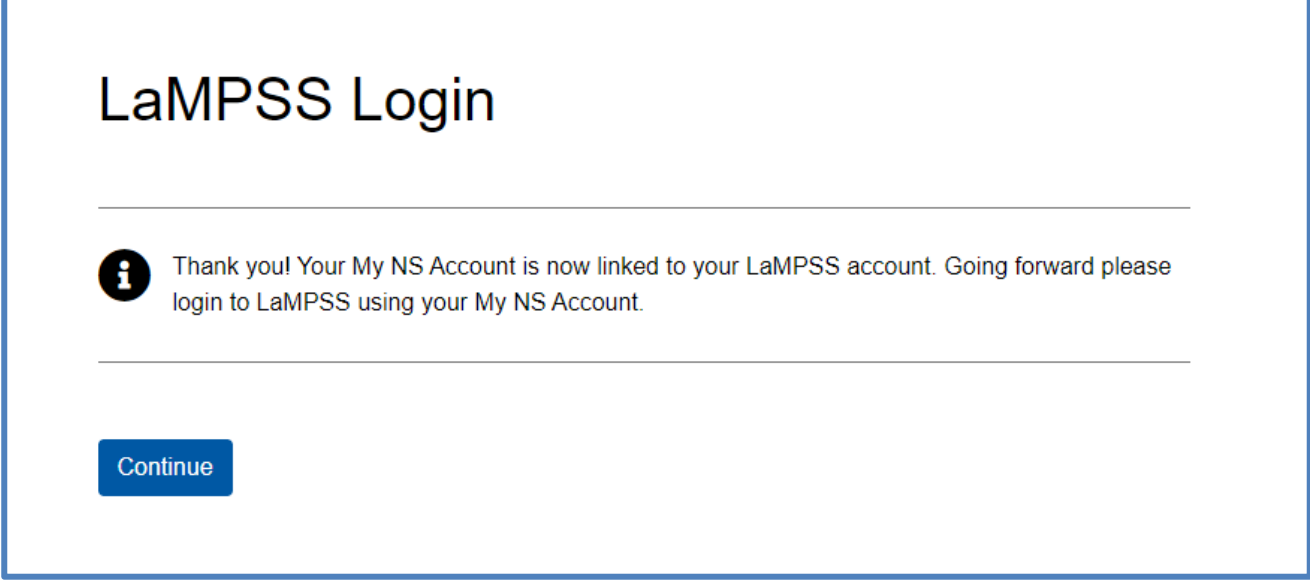

You will also receive an email that you have completed your setup to access the Labour Market Program Support System (LaMPSS).

Once you are logged in, going forward, you will use your **My NS Account** username and password to log in to LaMPSS.